## Fichier:Montaje de P3steel por HTA3D - Tutorial 9 - Calibrar desfase de las boquillas para Dual 23.jpg

Archivo Edición Formato Ver Ayuda

```
Gcode for dual extruder offset calibration: / Código para calibrar desfase o
;G10 P0 X0 Y0 Z0; Nozzle 1 position / Posición boquilla 1
;G10 P1 X18 Y0 Z0; Nozzle 2 position / Posición boquilla 2
;M500; save configuration in EEPROM / Guardar configuración en EEPROM
; Settings Summary
     processName, Color1
\cdotapplyToModels, sub millimeter calibration0
\cdotprofileName, Dual ABS (modified)
\mathbf{I}profileVersion, 2017-02-17 17:28:09
\cdotbaseProfile, Default
\cdot\cdotprintMaterial, ABS
\mathbf{.}printQuality, Medium
     printExtruders, All Extruders
\cdotextruderName, Extruder 1, Extruder 2
\cdotextruderToolheadNumber, 0,1
\mathbf{.}extruderDiameter, 0.4, 0.4
\mathbf{.}extruderAutoWidth, 1, 1
:
     extruderWidth.0.48.0.48
Taille de cet aperçu :800 × 450 pixels.
```
Fichier [d'origine](https://wikifab.org/images/9/98/Montaje_de_P3steel_por_HTA3D_-_Tutorial_9_-_Calibrar_desfase_de_las_boquillas_para_Dual_23.jpg) (1 920 × 1 080 pixels, taille du fichier : 184 Kio, type MIME : image/jpeg) Montaje\_de\_P3steel\_por\_HTA3D\_-\_Tutorial\_9\_-\_Calibrar\_desfase\_de\_las\_boquillas\_para\_Dual\_23

## Historique du fichier

Cliquer sur une date et heure pour voir le fichier tel qu'il était à ce moment-là.

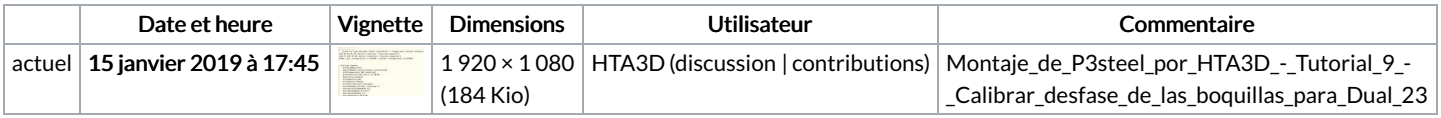

Vous ne pouvez pas remplacer ce fichier.

## Utilisation du fichier

Les 2 pages suivantes utilisent ce fichier :

Montaje de P3steel por HTA3D - Tutorial 9 - Calibrar desfase de las [boquillas](https://wikifab.org/wiki/Montaje_de_P3steel_por_HTA3D_-_Tutorial_9_-_Calibrar_desfase_de_las_boquillas_para_Dual) para Dual Montaje de P3steel por HTA3D - Tutorial 9 - Calibrar desfase de las [boquillas](https://wikifab.org/wiki/Montaje_de_P3steel_por_HTA3D_-_Tutorial_9_-_Calibrar_desfase_de_las_boquillas_para_Dual/es) para Dual/es

## Métadonnées

Ce fichier contient des informations supplémentaires, probablement ajoutées par l'appareil photo numérique ou le numériseur utilisé pour le créer. Si le fichier a été modifié depuis son état original, certains détails peuvent ne pas refléter entièrement l'image modifiée.

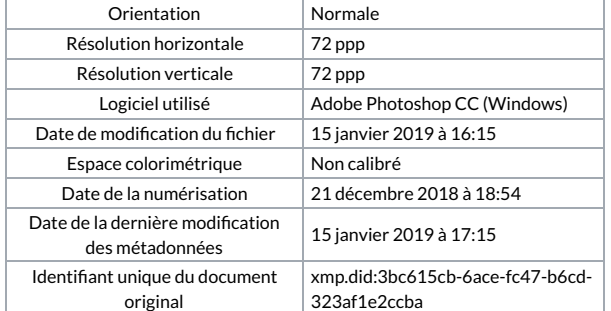